Conhecendo o Ambiente de Programação Java

#### Prof. Gustavo Wagner **(modificações)**

#### Slides originais: Prof. Tiago Massoni Java Básico

Centro de Informática, UFPE

#### Todo mundo se lembra…

- Java é multi-plataforma
- •Compilação + Interpretação
- Máquina Virtual

# Java SDK (Antigo JDK)

- Pacote contendo os seguintes componentes:
	- Compilador Java
	- Máquina Virtual
	- Bibliotecas principais
	- Gerador de documentação
	- Depurador de programas
- •Distribuído pela Sun (java.sun.com)

# Java SDK (Antigo JDK)

- Não é ambiente visual
- Arquivos editados em editores de texto comuns
- Compilador e máquina virtual executados a partir de linha de comando

#### Versões do Java

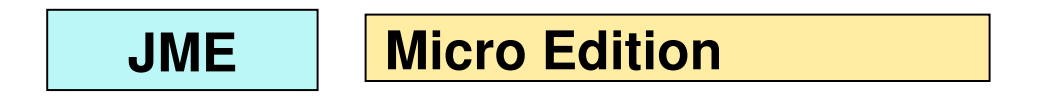

**Standard Edition**

Palms

**Celulares** 

Computadores de bordo

Aplicações convencionais

Bibliotecas básicas

**JEE Enterprise Edition**

**JSE**

Aplicações Web

Aplicações Distribuídas

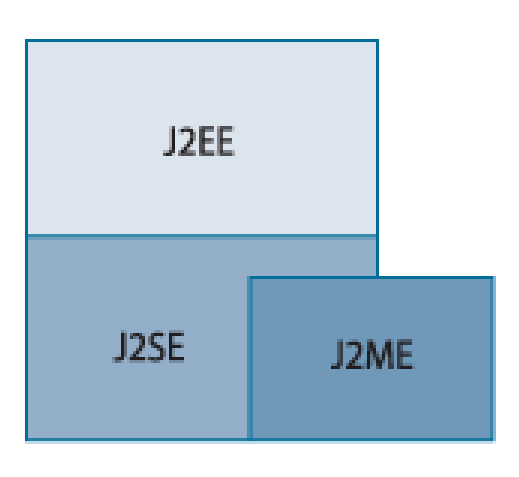

## Estrutura do JSDK

- Diretório JSDK
	- bin: compilador e ferramentas
	- demo: exemplos de uso
	- include: métodos nativos
	- jre: ambiente de execução (java plugin instalado no navegador)
	- lib: arquivos de biblioteca
	- sample: diretório com exemplos
	- src.zip: Arquivos fontes das bibliotecas

## Configurando o Ambiente

- Primeiro passo: adicionar diretório **bin** de Java ao path
	- Pode já estar feito na máquina
	- Conferir variável de ambiente PATH
		- •DOS: set
		- •Linux: echo \$PATH
	- Se não estiver, adicionar o caminho
		- DOS/Linux: set PATH=<diretório bin do java>

### Configurando o Ambiente

- •Outras aplicações procuram o java através da variável JAVA\_HOME;
- •Definindo JAVA\_HOME:
	- DOS/Linux: set

JAVA HOME=<diretório instalação Java>

## Primeiro Exemplo

- •Abrir Bloco de Notas e digitar o programa
- •Ao final, salvar o programa como Hello.java (exatamente)

#### Primeiro Exemplo

}

}

/\*Primeiro exemplo de Java\*/

```
public class HelloWorld {
public static void main(String [] args) {
 int numero1 = 1;
 int numero2 = 2;for (int i=0; i < 3; i++){
numero1 = i + numero1;   }
 System.out.println(numero1); 
System.out.println(numero2 + 3);
```
## Compilação

•Comando javac

javac Hello.java

- Teve algum erro??
- •Se não, gera um arquivo Hello.class (bytecodes)

#### Configurando o Carregador de Classes

- Temos que configurar a máquina virtual – Onde achar o programa?
- Variável de ambiente: CLASSPATH
- Para facilitar, adicionar o diretório corrente (.)
- Na janela do DOS  $-$  set CLASSPATH  $=$  .
- No shell Linux
	- export CLASSPATH = .

#### **Execução**

- Iniciamos a interpretação do bytecode com o comando java java Hello
- •Execução do método main da classe Hello
- •Veja resultado na tela

#### Visita à Documentação de APIs de Java

#### http://java.sun.com/javase/6/docs/api/

## Instalacao do JDK 1.6

- Va ao site java.sun.com
- Vah na area Popular Downloads (lado direito) e clique em Java SE
- Clique no botao Download do JDK 6 update 4
- Selecione na proxima pagina o sistema operacional que voce estah usando
- Clique no checkbox abaixo da escolha do sistema operacional
- Siga o restante das instrucoes (são intuitivas)<sup>15</sup>

#### Exercicio

• Faca um programa que imprime os numeros de 1 a 100; (use o programa mostrado acima como modelo)